# Chapter 3

# Allegro to DXF Translator

all2dxf, reads Cadence Allegro's plot file format and translates it into an AutoCAD DXF file format. The user first needs to create an intermediate plot file from Allegro. Once this file is written to disk you can launch the all2dxf translator and create a DXF file.

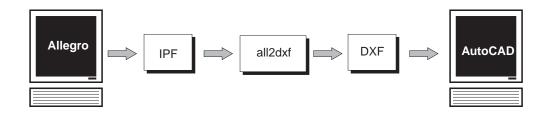

### all2dxf Command Line Syntax

| all2dxf inpu    | ut_file[.plt] [output_file[.dxf] [options]]                                                                                                    |
|-----------------|----------------------------------------------------------------------------------------------------|
| where           |                                                                                                    |
| input_file      | name of the input Allegro intermediate plt file                                                                                                    |
| output_file     | <pre>name of the output dxf file - if not present will default to input_file.dxf</pre>                                                                                            |
| [options]       |                                                                                                    |
| -1:N            | output everything on DXF layer N. Default is to create a DXF layer for each color found in the intermediate plot file.                                                            |
| -h              | returns the version and command line syntax                                                                                                    |
| -s:scale_factor | <pre>scale factor (default=1) DXF would be in mils. a scale factor of 0.001 would produce a DXF in inches</pre>                                                                   |
| -font:fontname  | the name of the DXF font file to use for text. If not specified defaults to the most standard font, txt.shx.                                                                      |
| -xf:XXX         | adjusts globally the height-to-width ratio of text text string in the DXF file. XXX defaults to 1.0. Reasonable range: XXX between 0.8 and 1.2. Used to tweak appearance of text. |
| -h              | returns the version and command line syntax                                                                                                    |
|                 |                                                                                                    |

Allegro to DXF 3-1

# Allegro to DXF Entity Mapping

Allegro Plot File DXF Entity

drawing Size DXF Limit Variable

line (width) Polyline

arc (width) Polyline arc

text Text

mirroring Supported rotation Supported justification Supported Filled Rectangles Solid

**Figures** 

1. Point AutoCAD Point Entity

2. Circle AutoCAD Circle

3. Octagon
 Built from zero width closed polyline

 4. Cross
 Built from 2 zero width closed polyline

 5. Square
 Built from zero width closed polyline

 6. Rectangle
 Built from zero width closed polyline

7. Diamond18 Rotated square
8. DRC Error Circle with E\*

9. Anti-pad Circle\*

10. Thermal-pad Built from 4 zero width closed polylines

11. Oblong x12. Oblong yZWCP (arc bulge at each end)ZWCP (arc bulge at each end)

13. Butterfly x 2 quarter pies built using a zero width closed polyline

14. Butterfly y 2 quarter pies built zero width closed polyline

15. Hexagon X built using zero width closed polyline flat vertical

16. Hexagon Y built using zero width closed polyline flat side

17. Test Point AutoCAD point

18. Triangle 1-4 zero width closed polylinePolygon zero width closed polyline

Color Numbers Mapped to AutoCAD layers. Each layer

is assigned the appropriate color.

3-2 Allegro to DXF

#### **Notes**

**ZWCP** - Abbreviation for AutoCAD's "zero width closed polyline. "Many figures need to be built from this since AutoCAD has no equivalent entity such as a true polygon. Please note that AutoCAD's zero width closed polyline is not solid filled. This is a limitation of the DXF database and not a defect in the translator.

**AutoCAD Points** - AutoCAD has a point entity - but the actual appearance of the point is affected by two AutoCAD system variables - PDMODE (the type of point) and PDSIZE (the size of the point.) If the points do not appear in the AutoCAD drawing it is because PDSIZE=0 most likely.

## Text Handling

AutoCAD Text styles are structured much differently that Allegro's style. All2dxf creates a DXF text style called STANDARD. This style then references a font file, by default, txt.shx. One can specify any a different SHX font file name at the command line.

The font file, txt.shx (or whatever SHX file is specified from the command line) must reside in the directory with the all2dxf program is located or no text will be output. all2dxf requires The SHX file in order to compute insertion points for text.

#### **DXF File Characteristics**

DXF files always define layer 0, even if there is no data on this layer.

The DXF file created by all2dxf will be flat - i.e. no blocks since the allegro plot file is flat.

The DXF file has no units - however it will appear to be 1000X too big to users who are accustomed to working in inches unless the scale option -s:0.001 is used. This is because the basic unit of Allegro's plot file is the mil.

#### Log File Output

all2dxf writes a log file to disk, input file name.log, that records the following information:

```
Pogram version and date compiled

name of the input file

command line options and parameters

Ambiguous Entities Encountered

Please send this file to Artwork together with a print or plot of
the file generated by Allegro. You can reach Artwork at (408) 426-6163 or
email at info@artwork.com

found diamond18 on line 2556

    first occurrence at X= Y=

found triangle4 on line 5678
    first occurrence at X= Y=

Warnings and Errors

    unrecognized entity XXX found on line 3080

unexpected 'EOF' on line 10,800
```

Allegro to DXF 3-3

# Sample File

Artwork has created a sample Allegro plot file called test\_pat.plt that illustrates the handling of text and Allegro "figures." You can see how different layers are supported and how text slant is supported.

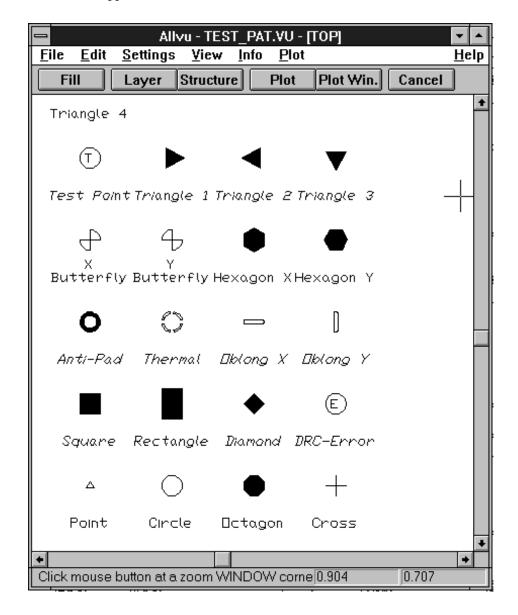

3-4 Allegro to DXF